# **SolusVM**

**Table of Contents**

- [Supported Features](#page-3-0)
- [Management Features](#page-3-1)
- [API Versions](#page-3-2)
- [Installing SolusVM](#page-3-3)
- [Configuring SolusVM](#page-3-4)
- [Configurable Options Overview](#page-4-0)
- [Creating Packages](#page-5-0)
- [Welcome Email](#page-5-1)
- [Client Management](#page-6-0)
- [Common Issues](#page-8-0)

## <span id="page-3-0"></span>**Supported Features**

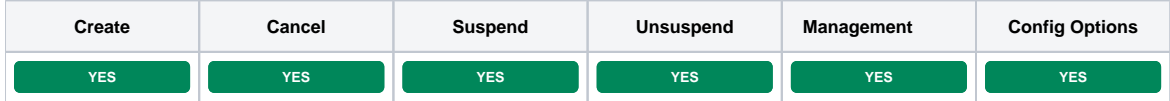

## <span id="page-3-1"></span>**Management Features**

This module supports the following management features within the client area:

- View Server Status
- Restart Server
- Shutdown Server
- Boot Server
- Reinstall to a New Template (This deletes all existing data!)
- Change Hostname
- Change Password
- View Stats (e.g. Bandwidth, Disk Space)
- Server Console

#### <span id="page-3-2"></span>**API Versions**

The following table lists version compatibility between the module and the SolusVM API.

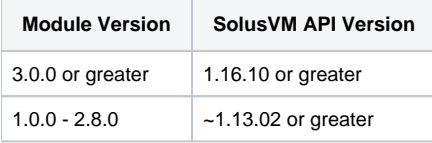

## <span id="page-3-3"></span>**Installing SolusVM**

- 1. Visit [Settings] > [Company] > [Modules] > Available.
- 2. Click the "Install" button within the SolusVM module listing.

## Using KVM?

If you are using KVM and want to make a VNC console available to your users, you must copy the /usr/local/solusvm/www/java/vnc directory from your SolusVM master to ~/vendors/vnc of your Blesta installation.

## <span id="page-3-4"></span>**Configuring SolusVM**

In your SolusVM account, you will need to setup an API User, under [Configuration] > [API Access], to allow API requests to your server. Make note of the ID and Key fields set here, as you will enter them in Blesta. And set the IP Address field to the IP address of the server hosting your Blesta installation.

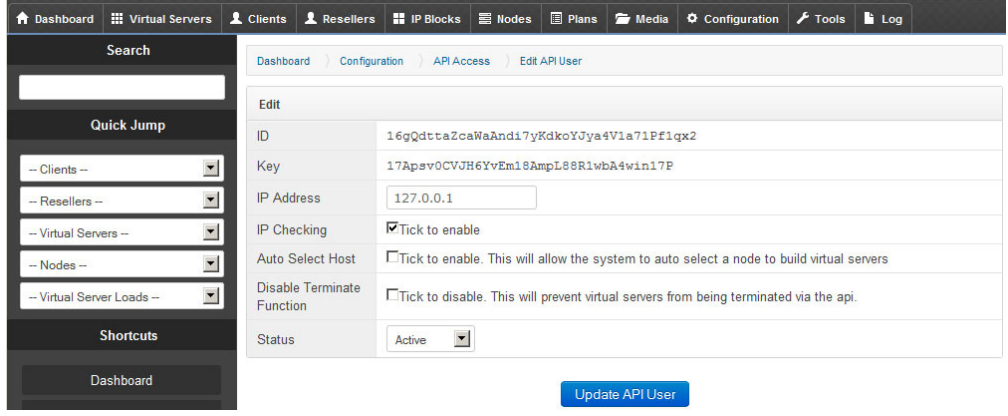

To configure SolusVM in Blesta, visit [Settings] > [Company] > [Modules] > Installed, and click the "Manage" button for the SolusVM module.

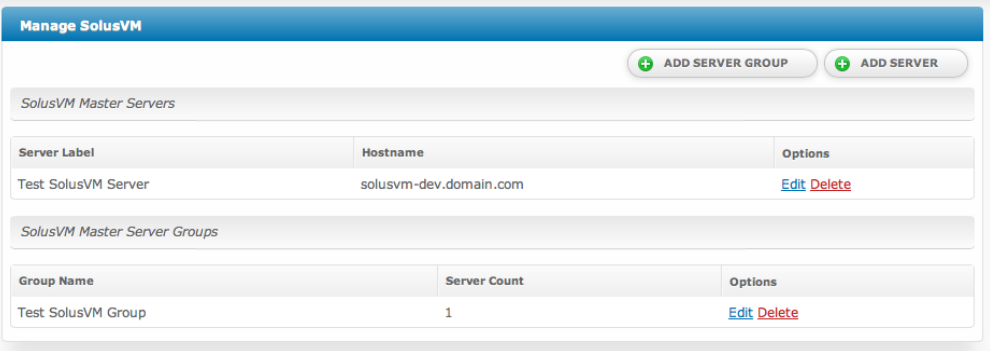

You may then add or update a server by setting the API credentials of an API User so that Blesta may communicate with the SolusVM server.

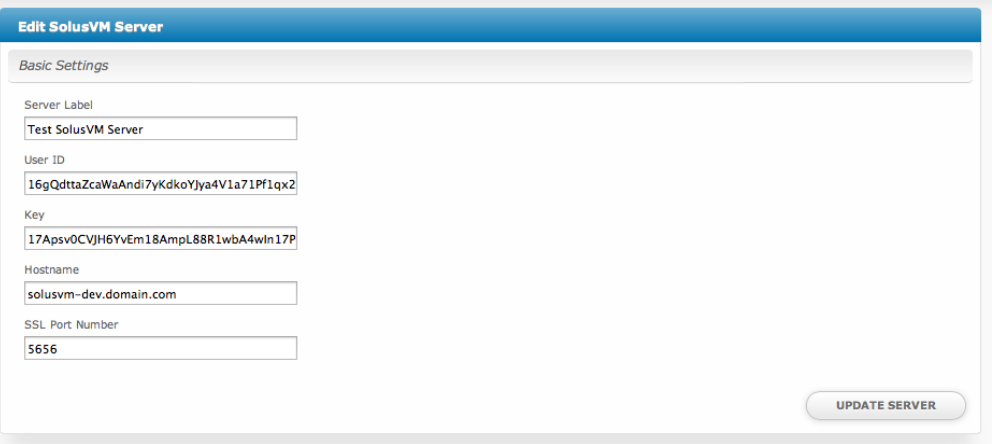

### Module Options

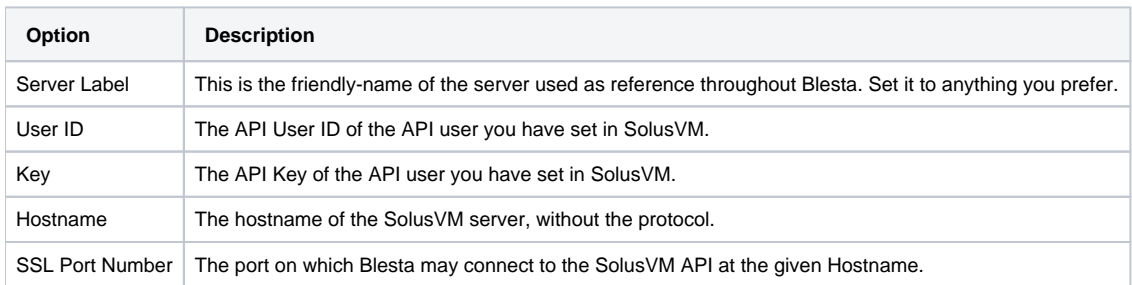

### <span id="page-4-0"></span>**Configurable Options Overview**

This module supports configurable options which may alter the provisioning of SolusVM servers. Configurable Options override any matching Package settings.

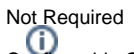

Configurable Options are not required, and this list in no way limits the Configurable Options that can be created. However, only the following Configurable Options can alter the way SolusVM servers are provisioned.

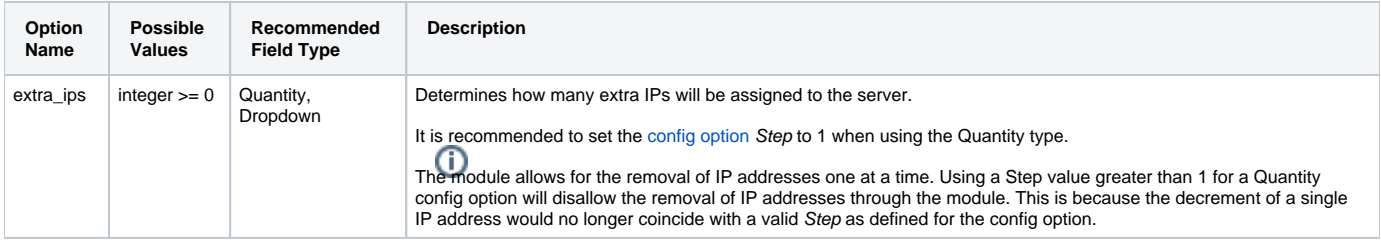

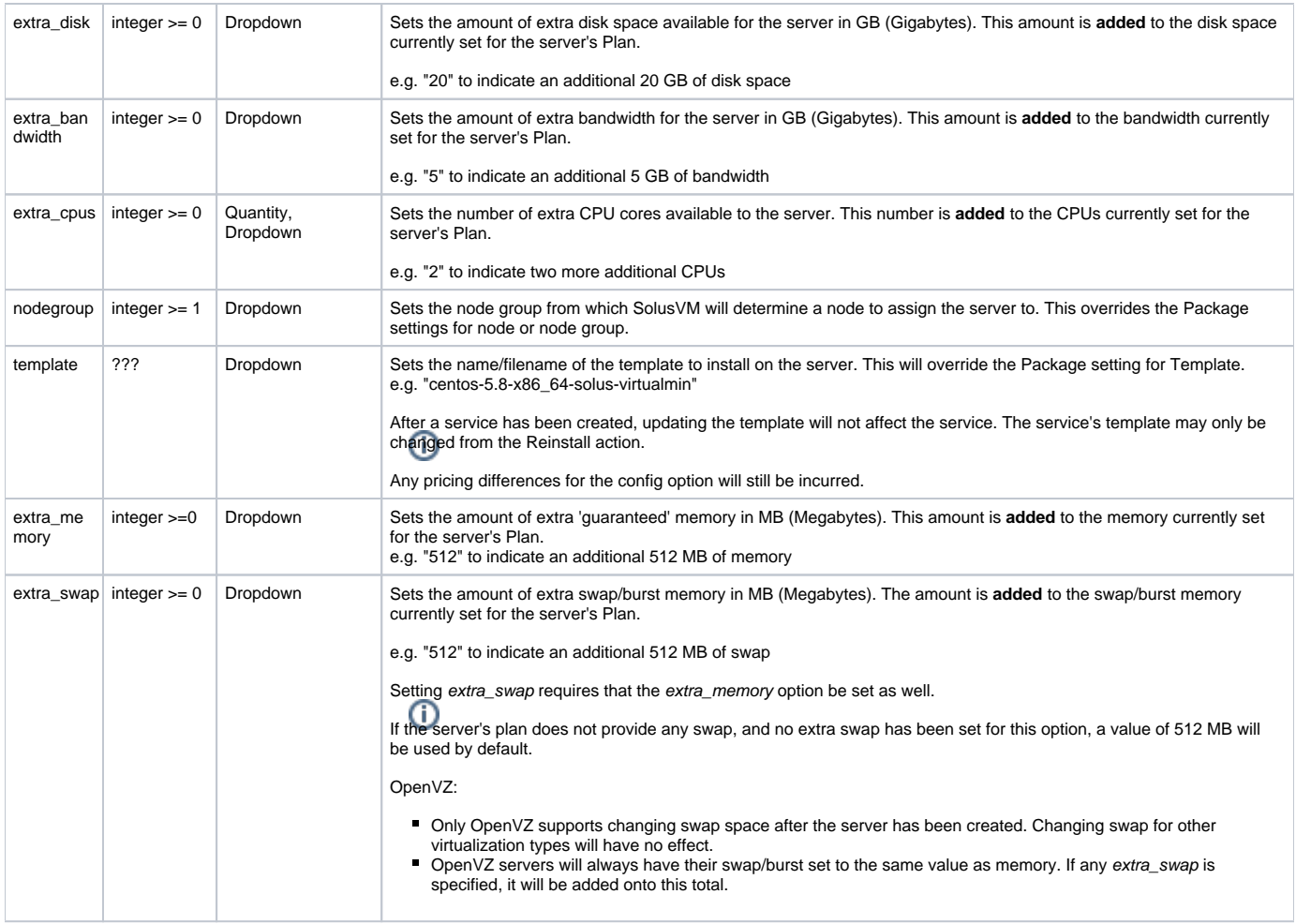

## <span id="page-5-0"></span>**Creating Packages**

Node Group Bug in SolusVM

There is a bug in SolusVM with the Default node group. If you select a node group for provisioning when creating a package, don't use the "Default" node group. First, create a new node group and assign your nodes to it in SolusVM. Then, select the new node group within the package.

## <span id="page-5-1"></span>**Welcome Email**

When creating or editing a package that uses this module, the following tags will be available:

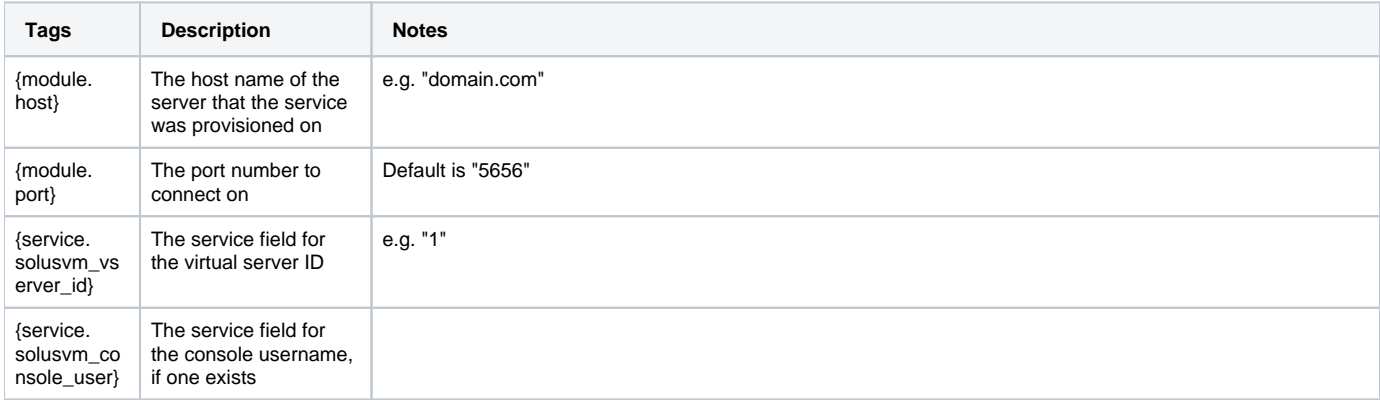

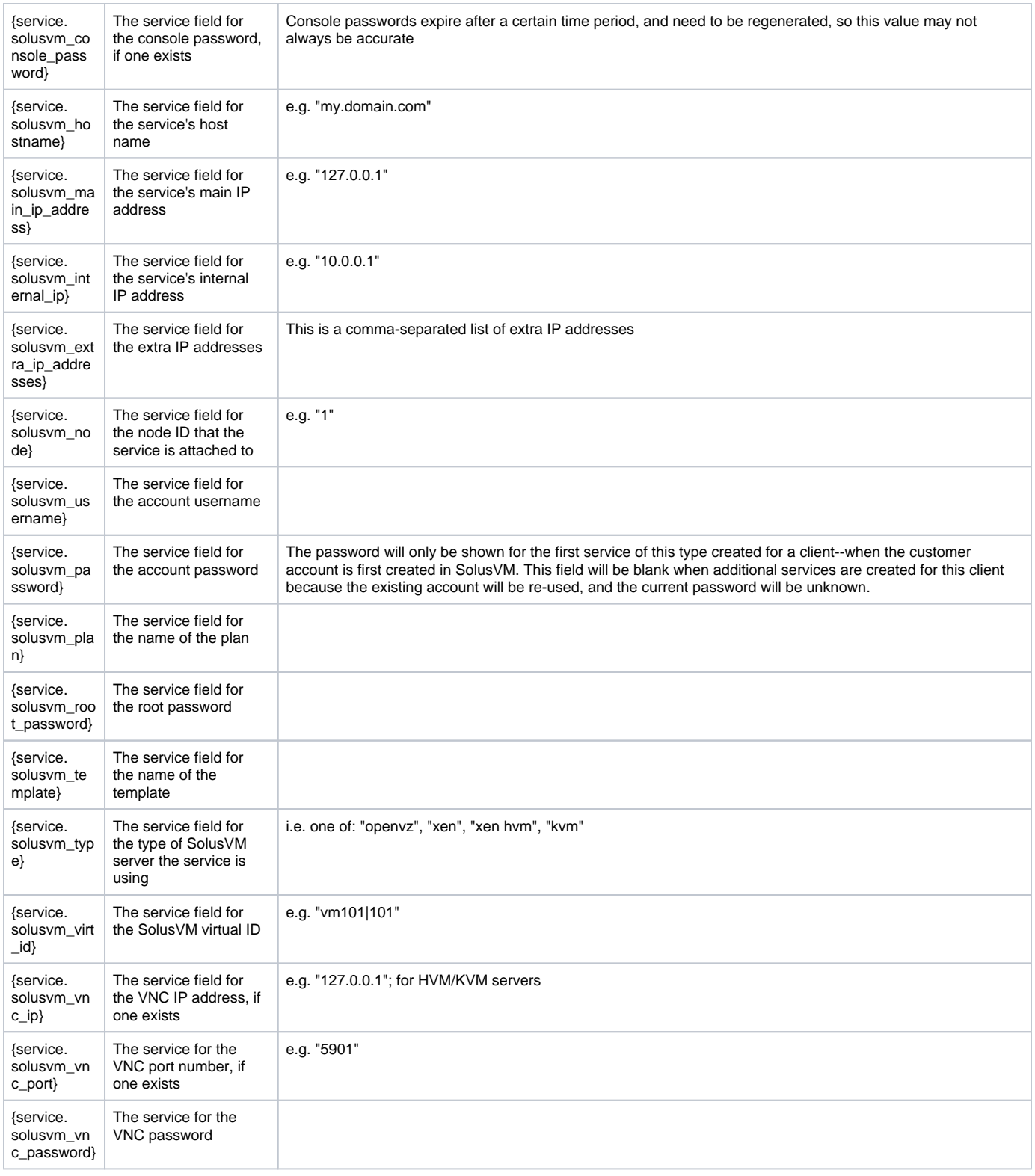

# <span id="page-6-0"></span>**Client Management**

This module contains some client management features. Clients access this area by clicking the "Manage" button from within the client area for a service that uses this module.

#### **Information**

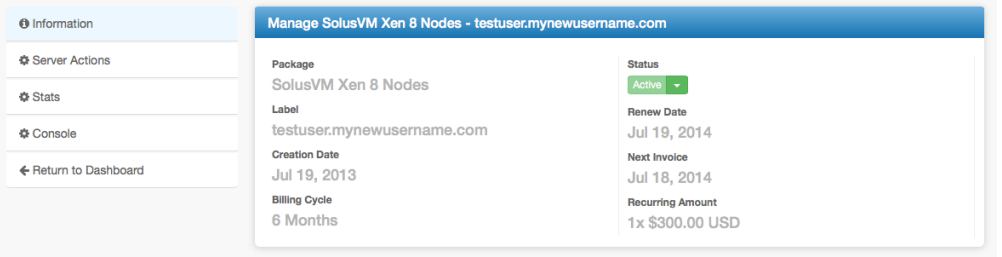

#### Server Actions

- Reboot
- Shutdown
- Boot
- Reinstall
- Change Hostname
- Change Password

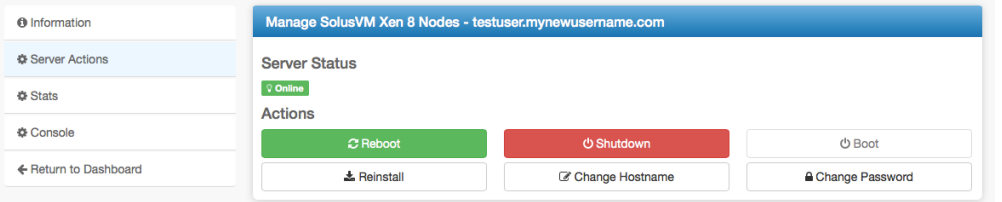

#### **Server Actions: Change Hostname**

Useful for changing the hostname of the server.

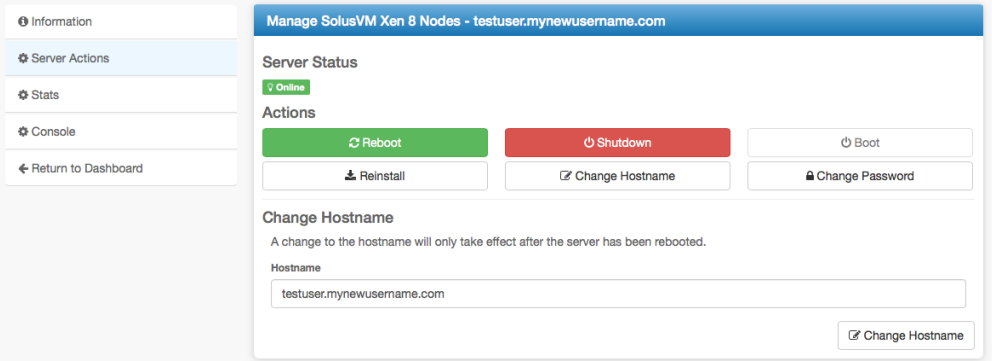

#### **Server Actions: Change Password**

Useful for changing the root or Administrator password.

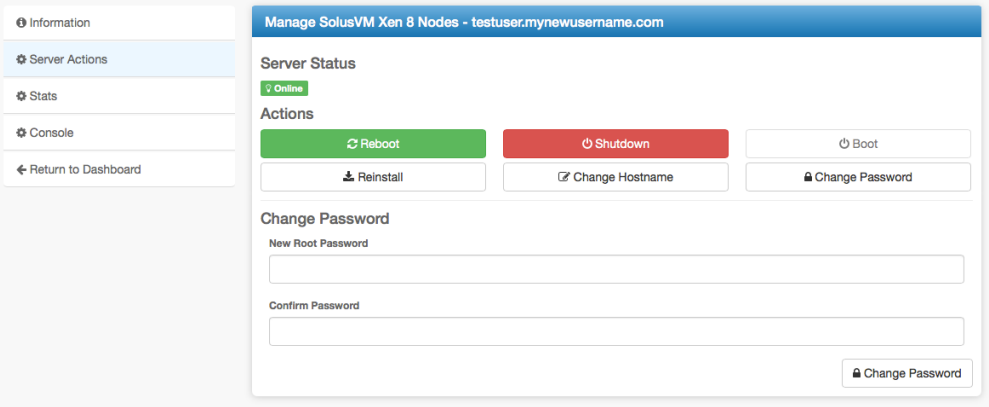

#### Useful for re-installing the operating system.

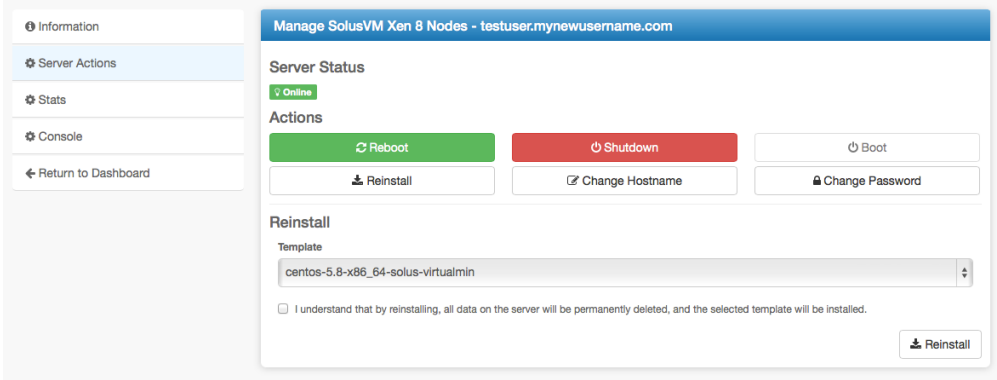

#### **Stats**

Shows statistics like monthly bandwidth, disk space usage, and a traffic graph.

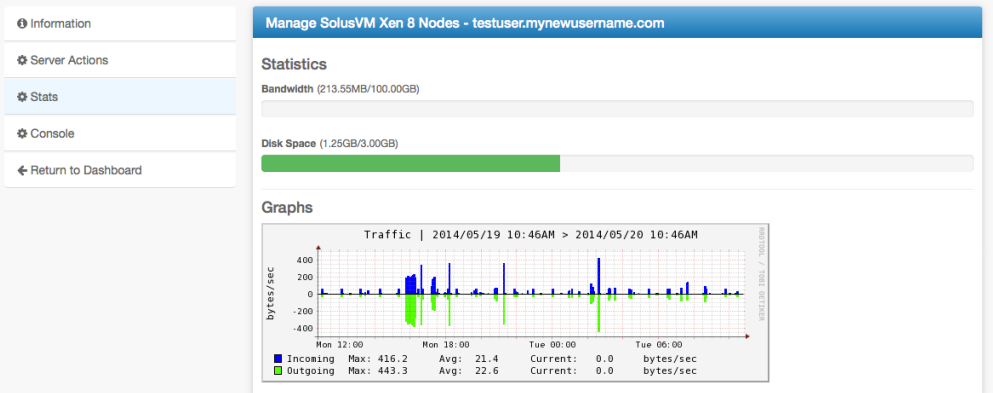

#### **Console**

A console, useful for accessing the server if it's inaccessible over the Internet.

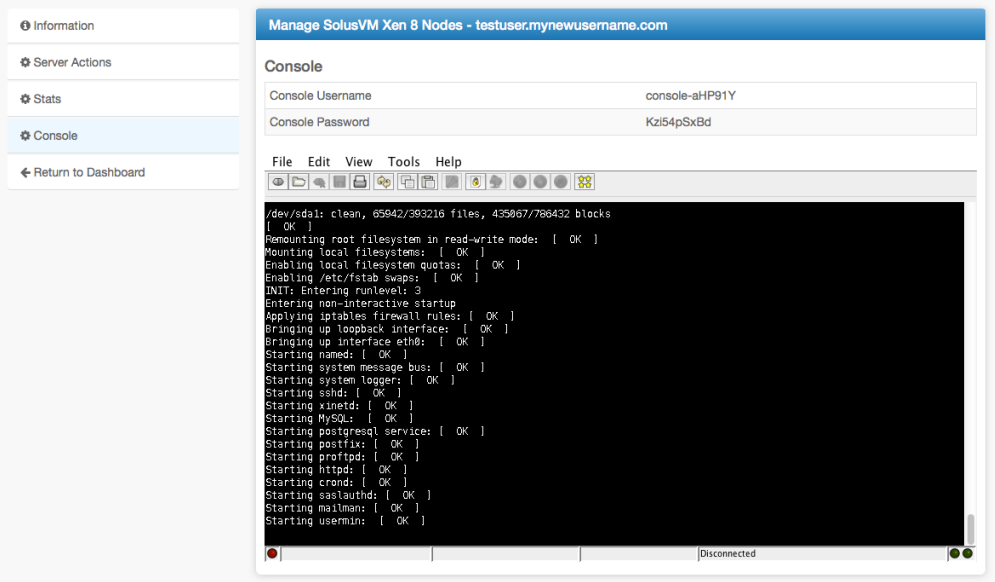

## <span id="page-8-0"></span>**Common Issues**

• The noVNC console doesn't work (Blesta 5.0+)

• Make sure an SSL certificate is installed on the master node, noVNC is enabled in the settings page in SolusVM, and that /usr/local/solusvm/data /config.ini has been created with the necessary parameters set. See [https://support.solus.io/hc/en-us/articles/360015040832-noVNC-does-not](https://support.solus.io/hc/en-us/articles/360015040832-noVNC-does-not-work-and-HTML-5-console-fails-to-connect-Server-disconnected-code-1006-)[work-and-HTML-5-console-fails-to-connect-Server-disconnected-code-1006-](https://support.solus.io/hc/en-us/articles/360015040832-noVNC-does-not-work-and-HTML-5-console-fails-to-connect-Server-disconnected-code-1006-)

<sup>o</sup> This command can be run via SSH to generate the config.ini with the proper parameters:

echo [NOVNC] >> /usr/local/solusvm/data/config.ini; echo "use\_remote\_hostname = true" >> /usr/local /solusvm/data/config.ini; echo "socket\_dest\_public = false" >> /usr/local/solusvm/data/config.ini